# Phys105 – Week 3

### News

#### This week:

- Comments from last week:
  - Uploading files to CoCalc.
  - Images and figures.
  - Switching cell types.
- Directories/folders:
  - Windows
  - Mac
  - Linux
  - CoCalc
- Lists, tuples and NumPy arrays.
- Histograms take one.

- Joe Price's Office Hours:
  - Wednesdays, 10:00...11:00.
- Email to book a slot!
- (And if you can't get to our Office Hours, email and we'll find an alternative!)

1

# Directories on Windows

- Use *File Explorer*.
- Access via Start, Windows System, File Explorer.
- In *File Explorer*, click
   *View* and select
   *Navigation Pane*.
- Shows you all folders in "tree" on left and selected folder's contents on right.
- Can move (or copy) files on the right into folders on the left...

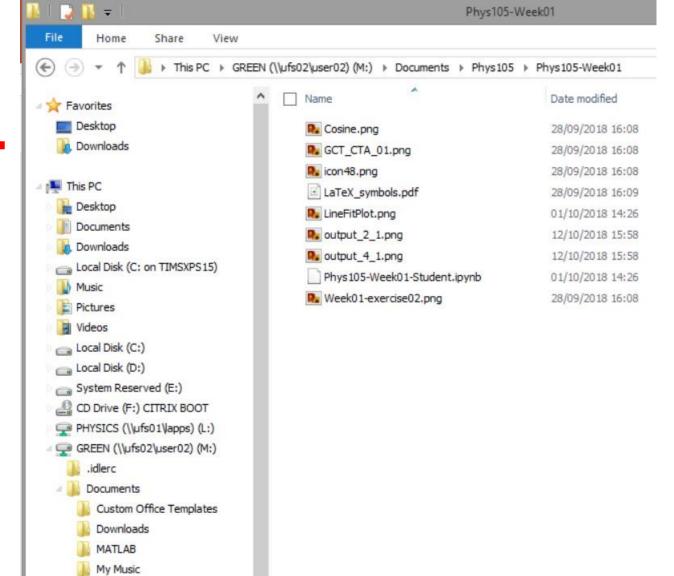

My Pictures My Video

Phys105

Phys108

.ipynb\_checkpoints Phys105-Week01 Phys105-Week02

#### Directories on a Mac

Use *Finder*, can start from *Dock*.

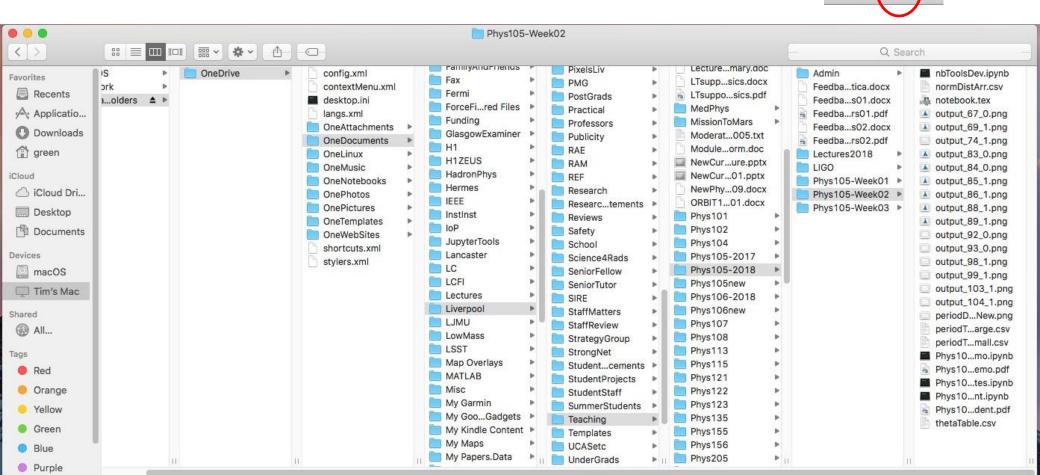

Choose columns view

11

### Directories on Linux

Many different flavours of Linux!Example here is using CentOS 7.

# Select *Applications*, *Accessories*, *Files*.

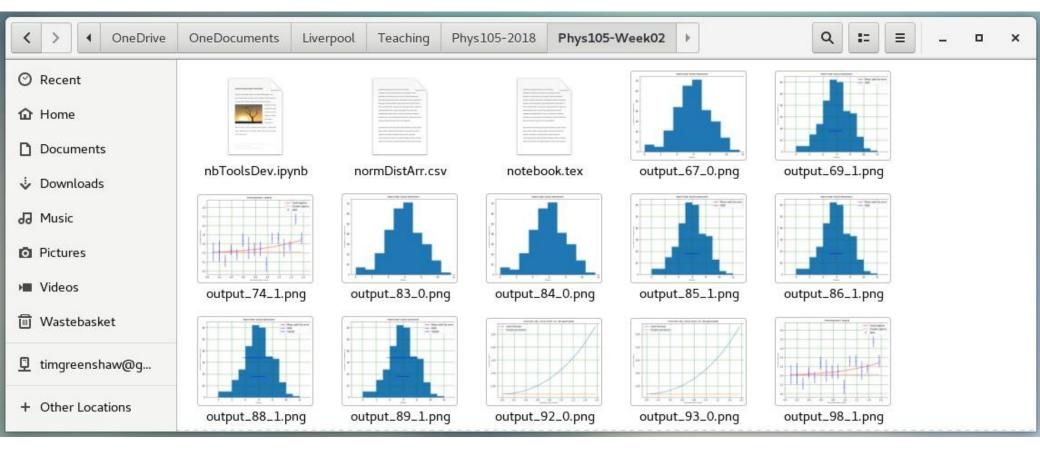

#### More data types – lists

- In addition to the data types *float* and *int*, Python has a type called *list*.
- You can make a list and access its elements as follows:

```
[81]: 1 thisList = [1, 2.278, -8, "cheese", 'blue ', np.pi]
2 print("thisList =",thisList)
3 print("thisList[0] =",thisList[0])
4 print("thisList[0] + thisList[1] =",thisList[0] + thisList[1])
5 print("thisList[4] + thisList[3] =",thisList[4] + thisList[3])
thisList = [1, 2.278, -8, 'cheese', 'blue ', 3.141592653589793]
```

```
thisList = [1, 2.278, -8, cheese, blue , 5.1415926555897
thisList[0] = 1
thisList[0] + thisList[1] = 3.278
thisList[4] + thisList[3] = blue cheese
```

Effect of "+" depends on types of list elements, get error if + doesn't make sense!

```
[17]: 1 print("thislist[0] + thisList[3] =",thisList[0] + thisList[3])
TypeError Traceback (most recent call last)
<ipython-input-17-baff7e321135> in <module>
----> 1 print("thislist[0] + thisList[3] =",thisList[0] + thisList[3])
TypeError: unsupported operand type(s) for +: 'int' and 'str'
```

### Lists

Lists can be modified, remember we had:

```
thisList = [1, 2.278, -8, 'cheese', 'blue ', 3.141592653589793]
```

• Change element 4 (the fifth in the list!):

```
[28]: 1 thisList[4] = "cream"
2 print("thislist[4] + thisList[3] =",thisList[4] + thisList[3])
```

```
thislist[4] + thisList[3] = creamcheese
```

If we want a space between "cream" and "cheese", we have to either modify one of the strings (to "cream" or " cheese") or put in a space explicitly:

```
[29]: 1 thisList[4] = "cream"
2 print("thislist[4] + thisList[3] =",thisList[4] + " " + thisList[3])
thislist[4] + thisList[3] = cream cheese
```

• Note that *print* adds spaces...

[33]: 1 print("thislist[4] =",thisList[5])
thislist[4] = 3.141592653589793

# Tuples

- Tuples are similar to lists.
- One difference is that they are written using round brackets, not square.
- The second is that while lists can be modified (are *mutable*), tuples cannot be changed once they have been defined (they are *immutable*).

```
[83]: 1 khisTuple = (3.14, -9, "orange")
2 #
3 print("thisTuple[2] =",thisTuple[2])
thisTuple[2] = orange
[84]: 1 #
2 thisTuple[2] = 27
TypeError Traceback (most recent call last)
<ipython-input-84-f51f3769bdbf> in <module>()
1 # <!-- Cell 36 -->
2 #
----> 3 thisTuple[2] = 27
TypeError: 'tuple' object does not support item assignment
```

# NumPy arrays

- One of most useful data types for scientific computing is the numpy array.
- These can be created and filled in many ways, for example:

```
[3]: length = 3
                                                          [3]: length = 3
                                                or
          arrayOfZeros = np.zeros((3))
                                                               arrayOfZeros = np.zeros(3)
          print("arrayOfZeros =",arrayOfZeros)
                                                               print("arrayOfZeros =",arrayOfZeros)
          arrayOfZeros = [0. 0. 0.]
                                                               arrayOfZeros = [0. 0. 0.]
    [24]:
            1 length = 3
             2 start = 10
            3 stop = 30
            4 arrayOfNumbers = np.linspace(start, stop, length)
             5 print("arrayOfNumbers",arrayOfNumbers)
          arrayOfNumbers [10. 20. 30.]
All elements must have same type.
Access elements in same way as for list:
               print("arrayOfNumbers[1]", arrayOfNumbers[1])
    [26]:
          arrayOfNumbers[1] 20.0
```

# NumPy arrays

#### Arrays can be multi-dimensional:

```
[7]: nRows = 3
nCols = 2
matrix = np.ones((nRows, nCols))
print("matrix = \n",matrix)
matrix =
```

```
[[1. 1.] \\ [1. 1.] \\ [1. 1.]]
```

More than one assignment per line is possible (but only do this when it results in understandable code!):

```
[9]: matrix[0, 0], matrix[0, 1] = 11, 12
matrix[1, 0], matrix[1, 1] = 21, 22
matrix[2, 0], matrix[2, 1] = 31, 32
print("matrix = \n",matrix)
```

```
matrix =
  [[11. 12.]
  [21. 22.]
  [31. 32.]]
```

Check the dimensions of an array using *shape*:

```
[10]: matrix.shape
[10]: (3, 2)
```

 Notice that shape returns a tuple, so we can look at its elements:

```
[13]: nRows, nCols = matrix.shape
print("nRows =",nRows,"nCols =",nCols)
nRows = 3 nCols = 2
```

See that sometimes tuples come without the () brackets.

# Slicing arrays

Can access range of elements using *slices*:

```
[97]: 1 countArr = np.linspace(0, 10, 11)
2 print("countArr =",countArr)
3 print("countArr[3:6] =",countArr[3:6])
countArr = [ 0. 1. 2. 3. 4. 5. 6. 7. 8. 9. 10.]
countArr[3:6] = [3. 4. 5.]
```

• Also works in many dimensions:

```
[98]: 1 print("matrix \n",matrix)
2 print("matrix[1:3, 0:2] \n",matrix[1:3, 0:2])

matrix
[[11. 12. 13. 14.]
[21. 22. 23. 24.]
[31. 32. 33. 34.]]
matrix[1:3, 0:2]
[[21. 22.]
[31. 32.]]
```

| normDistArr<br>[3.61731068 4.93440785 6.37500914 7.66854973 4.46305934 5.67756143<br>6.61728604 5.10273029 5.4611186 6.36901216 2.87407419 3.09351455<br>4.02478352 9.55890952 7.37325827 2.82026807 4.64787364 0.70393879<br>8.11556904 5.70015363 7.19019305 3.7100883 9.19654448 5.75011898<br>6.9846188 5.31088185 6.59710147]<br>can write it to a file in many ways, for example: | If have | e an array                                                                                                    |
|----------------------------------------------------------------------------------------------------|---------|----------------------------------------------------------------------------------------------------|
|                                                                                                    | can     | [3.61731068 4.93440785 6.37500914 7.66854973 4.46305934 5.67756143<br>6.61728604 5.10273029 5.4611186 6.36901216 2.87407419 3.09351455<br>4.02478352 9.55890952 7.37325827 2.82026807 4.64787364 0.70393879<br>8.11556904 5.70015363 7.19019305 3.7100883 9.19654448 5.75011898<br>6.9846188 5.31088185 6.59710147] |
| <pre>[34]: 1 np.savetxt('normDistArr.csv', normDistArr, delimiter = ',')</pre>                                                                                                    | [34]:   | <pre>1 hp.savetxt('normDistArr.csv', normDistArr, delimiter = ',')</pre>                                                                                                    |

|    | А        |
|----|----------|
| 1  | 3.62E+00 |
| 2  | 4.93E+00 |
| 3  | 6.38E+00 |
| 4  | 7.67E+00 |
| 5  | 4.46E+00 |
| 6  | 5.68E+00 |
| 7  | 6.62E+00 |
| 8  | 5.10E+00 |
| 9  | 5.46E+00 |
| 10 | 6.37E+00 |
| 11 | 2.87E+00 |
| 12 | 3.09E+00 |
| 13 | 4.02E+00 |
| 14 | 9.56E+00 |
| 15 | 7.37E+00 |
| 16 | 2.82E+00 |
| 17 | 4.65E+00 |
| 18 | 7.04E-01 |
| 19 | 8.12E+00 |
| 20 | 5.70E+00 |
| 21 | 7.19E+00 |
| 22 | 3.71E+00 |
| 23 | 9.20E+00 |
| 24 | 5.75E+00 |
| 25 | 6.98E+00 |
| 26 | 5.31E+00 |
| 27 | 6.60E+00 |
| 20 | 11       |

### Histograms

- Look at distribution of data using histogram.
- Displays frequency of occurrence of values in data.
- Simplest version chooses bin widths, format of plot etc. automatically...
- ...but you can also set your preferred bin widths and alter many aspects of the display of your histograms.

```
binBot = -1.0
binTop = 13.0
binNumber = 14
binEdges, binWidth = np.linspace(binBot, binTop, binNumber + 1, retstep = True)
print("Histogram bins start at", binBot, "finish at", binTop)
print("Number of bins is", binNumber, "and width of bins is", binWidth)
nEvents = len(gaussArr)
mu = np.mean(gaussArr) # calculate arithmetic mean of numbers in array
sigma = np.std(gaussArr) # calculate standard deviation (error on single value)
muError = sigma/np.sqrt(nEvents) # calculate error of mean
vMu = nEvents/20
ySigma = 1.2*nEvents/20
plt.figure(figsize = (7, 5))
plt.title('Normal distribution', fontsize = 14)
plt.xlabel('Data')
plt.ylabel('Relative frequency')
plt.hist(gaussArr, bins = binEdges, color = 'b')
plt.errorbar(mu, yMu, xerr = muError, marker = '+', color = 'r', label = 'Mean with its error')
plt.errorbar(mu, ySigma, xerr = sigma/2, marker = '', color = 'y', label = 'RMS')
plt.grid(color = 'g')
plt.legend()
plt.show()
```

```
Histogram bins start at -1.0 finish at 13.0
Number of bins is 14 and width of bins is 1.0
```

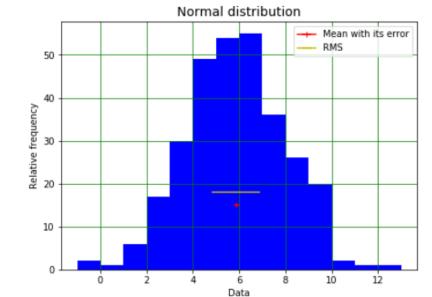